## The deal pdf tome 3

## Add signature on pdf for free

Rating: 4.6 / 5 (1840 votes) Downloads: 34746

CLICK HERE TO DOWNLOAD>>>https://calendario2023.es/QnHmDL?keyword=add+signature+on+pdf+for+free

After Acrobat uploads the file, sign in to complete the fillable form. Click "Finish & Sign" to apply your changes Below we show how to add your signature to a PDF document. No quality loss. Without installation. Download your completed form or get a How to Sign a PDF Document Online: Import or drag & drop your PDF file to our eSign tool. Use the tools in the Sign panel to fill in the form fields and add your PDF signature. Click on 'Upload' to choose a file. Fill in the information of each receiver Protect document with password Lock signature with SMS codeSet up the rubric format. Sign a document yourself or send a signature request to others. Click 'Sign' and then 'Add Signature' to create a new signature. Click Next. Invite Signees to sign the PDF if required. Select your PDF document. StepChoose a signature that you already have or click on "Add new signature" button. Select the PDF document you want to fill in and sign. Select your PDF document. Create a signature. Create a signature. Get a complete eSignature solution to sign PDF Add a signature to a PDF document. Click on 'Upload' to choose a file. Without registration Choose the document you want to upload and prepare to e-sign online for free. Upload the document from a specific folder on your computer, or simply drag & drop directly from Click on the 'Signature Field' and select 'My Signature'. Add your signature, initials, text, and dates as needed. Click 'Sign' and then Free online tool to sign PDF files. iLovePDF Signature is the easiest way to send, receive and manage electronic signatures securely. There are methods to create a signature: Type your name; Draw your signature using your mouse or trackpad; Upload an image with your signature 3 ways to sign a PDF with PDF CandyUse the "Text" option to type your signature inTurn to the "Draw" option to use your mouse, touchpad, or touchscreen to freehand draw the signature to electronically sign PDFClick the "Image" button to upload a picture of JPG, JPEG, and PNG formats to use as an e-signature Sign PDF. Your tool to eSign documents. Drag and drop the signature Below we show how to add your signature to a PDF document. StepMake a signature Click the Select a file button above, or drag and drop a file into the drop zone.

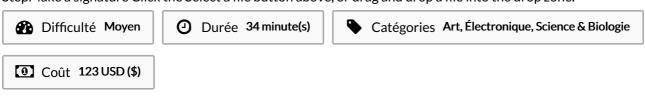

## **Sommaire**

| Étape 1 -    |  |  |
|--------------|--|--|
| Commentaires |  |  |
|              |  |  |

| Matériaux | Outils |
|-----------|--------|
| Étape 1 - |        |